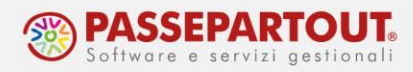

# **GESTIONE AGGI**

Tendenzialmente chi intende gestire il registro dei corrispettivi lavora a costi e ricavi, in caso contrario rileva direttamente l'aggio.

Per la rilevazione degli aggi, occorre utilizzare il conto "**808.00001 – Ricavi Generi a Ricavo Fisso/Aggi**", per avere il corretto riporto dei valori ai fini del calcolo degli ISA. Si può anche duplicare tale conto e crearsi conti più specifici da utilizzare in immissione.

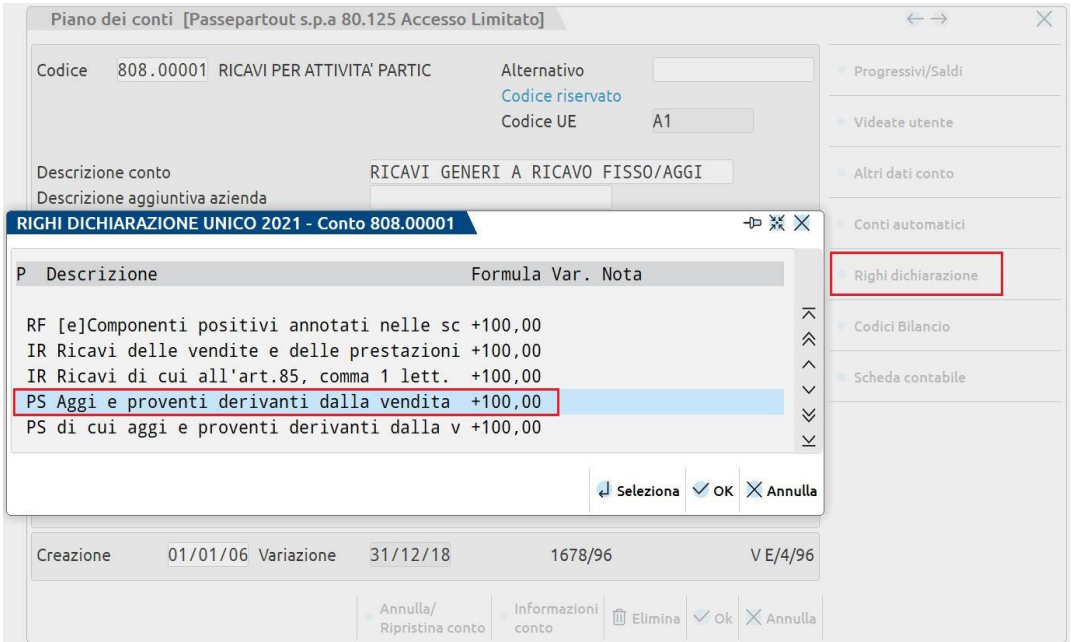

Nel caso in cui siano rilevati i costi, occorre utilizzare il conto "**702.00201 - Generi Ricavo Fisso/Aggio c/acquisti**", anche questo associato ai fini del calcolo degli ISA:

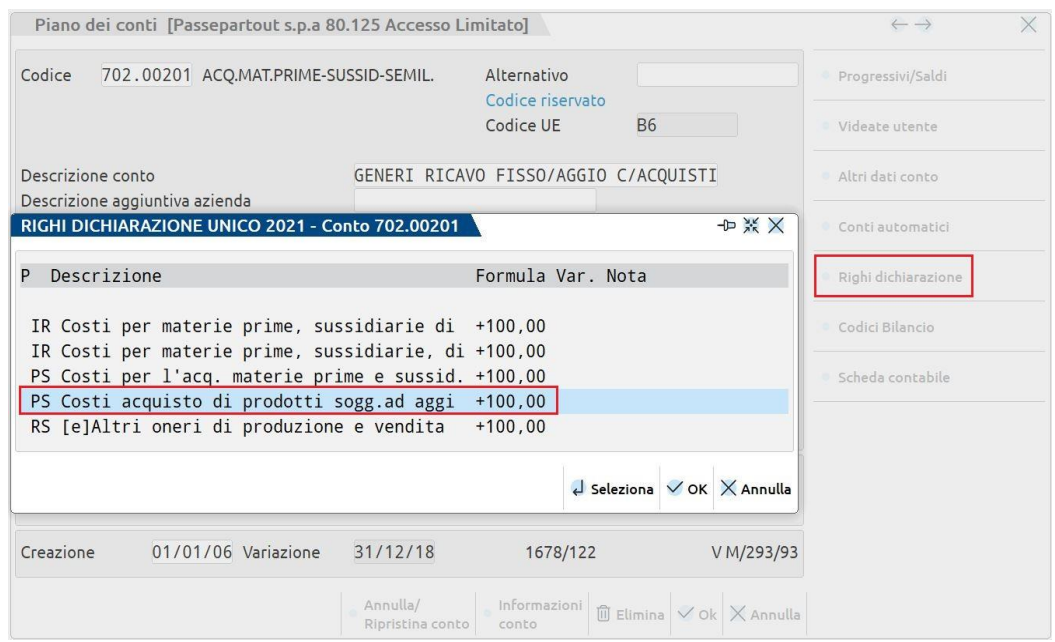

World Trade Center - via Consiglio dei Sessanta 99 47891 Dogana (RSM) Codice Operatore Economico SM03473 – Iscrizione Registro Società n°6210 del 6 agosto 2010 Capitale Sociale € 2.800.000 i.v. tel. 0549 978011 Fax 0549 978005 | www.passepartout.net-info@passepartout.sm

**1**

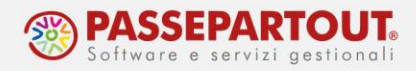

Di seguito sono riportate alcune casistiche di gestione suddivise per aziende che operano in contabilità ordinaria o semplificata.

# **CONTABILITÀ ORDINARIA**

Si analizzano i casi di:

- azienda con gestione dei corrispettivi e che opera con differenza tra ricavi e costi;
- azienda che opera senza corrispettivi e con rilevamento diretto dell'aggio

#### **AZIENDA CON GESTIONE DEI CORRISPETTIVI E DIFFERENZA TRA I RICAVI LORDI E I COSTI**

Giornalmente si contabilizzano i corrispettivi nell'apposito registro; si può scegliere di utilizzare un sezionale dedicato oppure no.

Si analizza di seguito i casi:

- Borderò **SISAL**;
- Fattura ricevuta da **TOTOBIT.**

### **CASO 1: BORDERÒ SISAL**

Giornalmente si contabilizzano i corrispettivi:

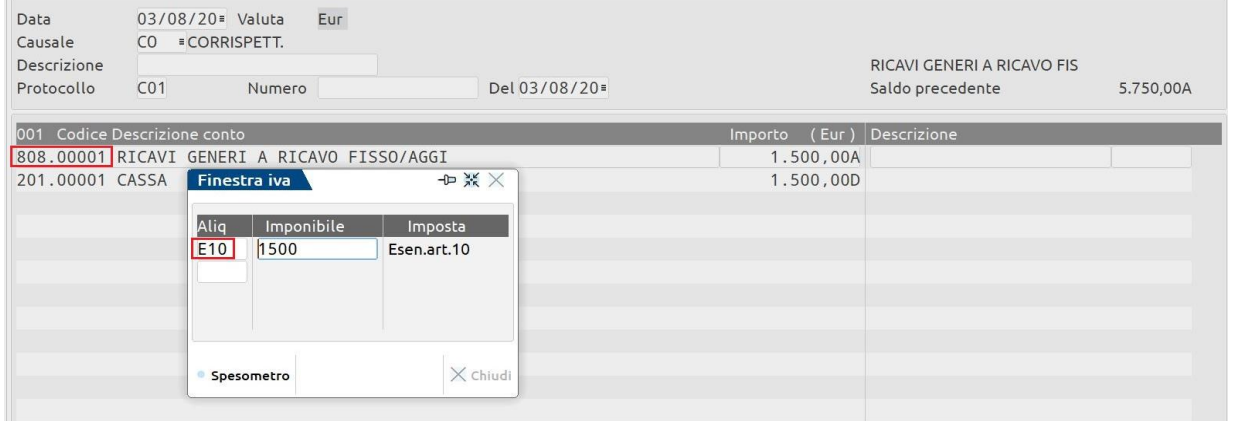

Per la rilevazione dei **costi** potrebbe non essere a disposizione una vera e propria fattura del fornitore ma un borderò.

Si può quindi gestire tale casistica generando un'autofattura il cui costo è pari al valore del corrispettivo, ma al netto dell'aggio.

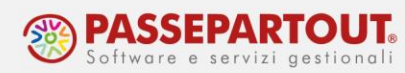

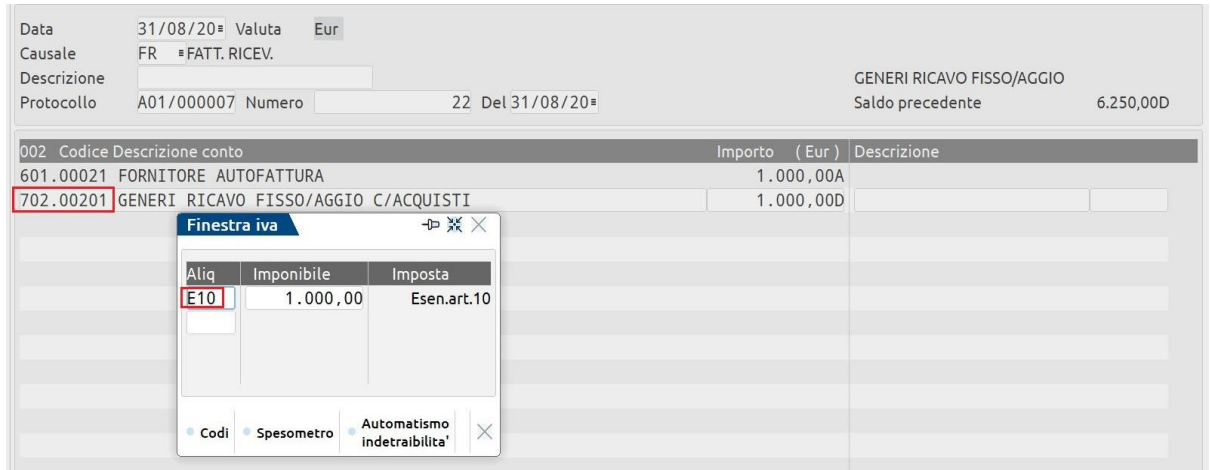

Chiudere il debito verso fornitore aprendo il debito verso la Sisal, il quale sarà chiuso con il pagamento alla Sisal.

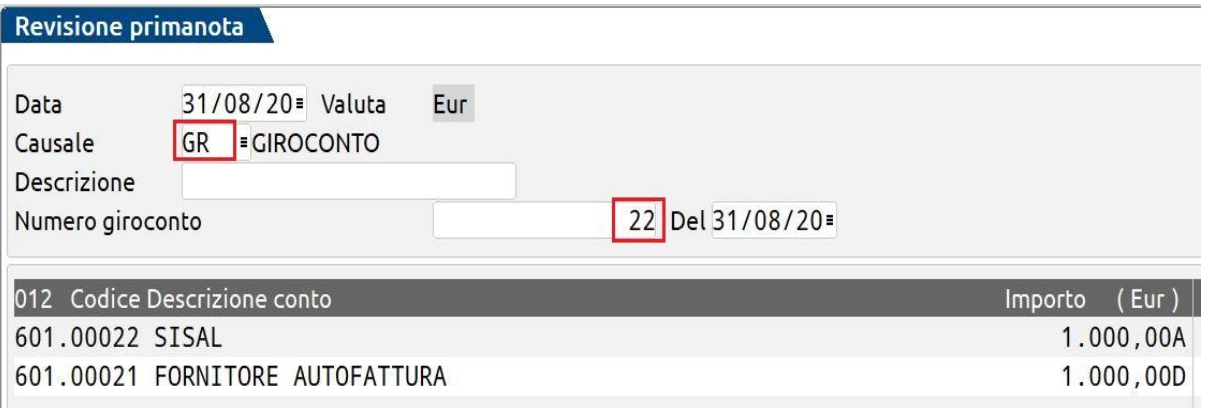

*NB: inserire un numero nel campo "Numero giroconto" così da creare una rata nello scadenzario del fornitore Sisal.*

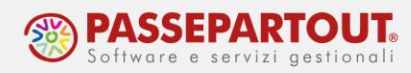

## **CASO 2 : FATTURA RICEVUTA TOTOBIT**

Anche in questo caso si registrano giornalmente i corrispettivi:

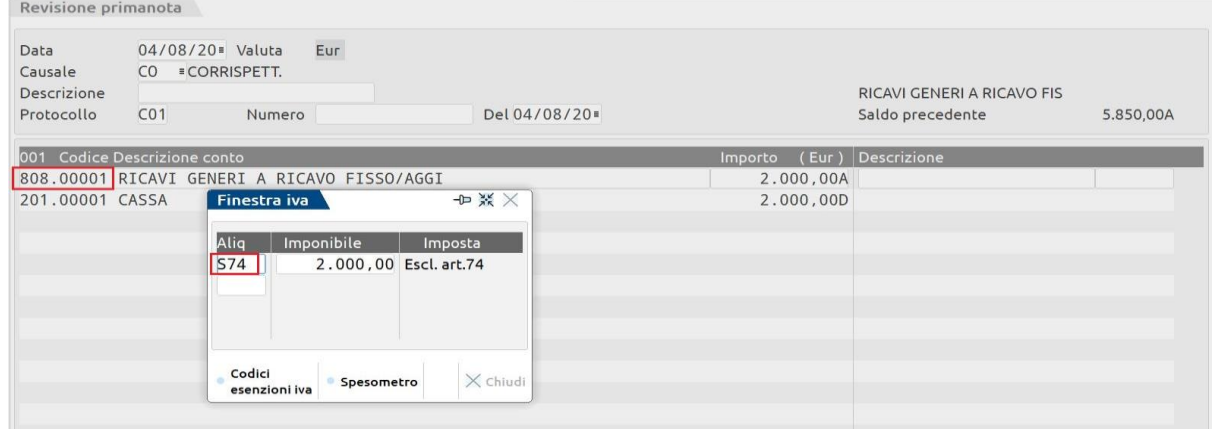

Al ricevimento della fattura, si procedere alla registrazione movimentando il conto di costo "Generi a ricavo fisso/aggio c/acquisti" per il netto (totale da pagare della fattura):

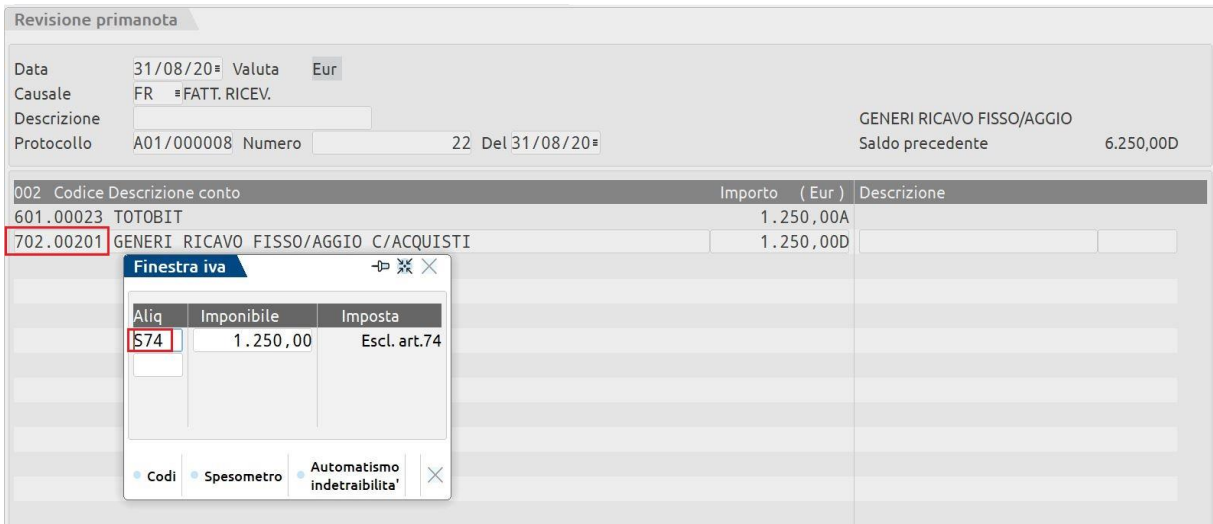

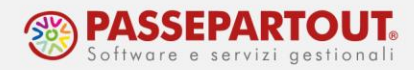

#### **AZIENDA SENZA GESTIONE DEI CORRISPETTIVI E RILEVAMENTO DIRETTO DELL'AGGIO**

Anche in questo caso si utilizza il conto di ricavo "**808.00001 – Ricavi Generi a Ricavo Fisso/Aggi**", per avere il corretto calcolo degli ISA.

Analizziamo di seguito i casi:

- Borderò **SISAL;**
- Fattura ricevuta **TOTOBIT.**

### **CASO 1: BORDERÒ SISAL**

Duplicare un conto del mastro "Debiti v/fornitori" per codificare il debito verso la Sisal:

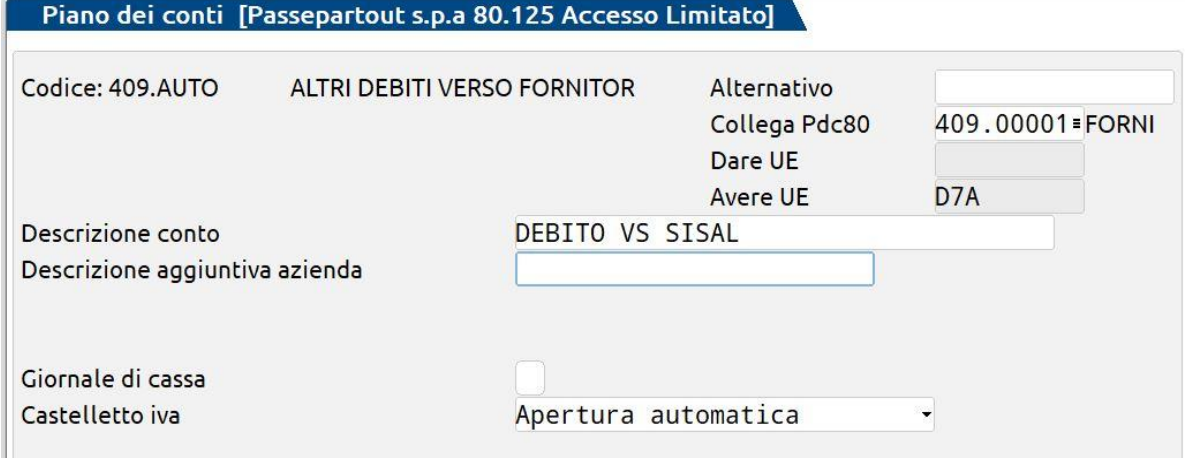

Registrare con un giroconto gli incassi anticipati per conto della Sisal:

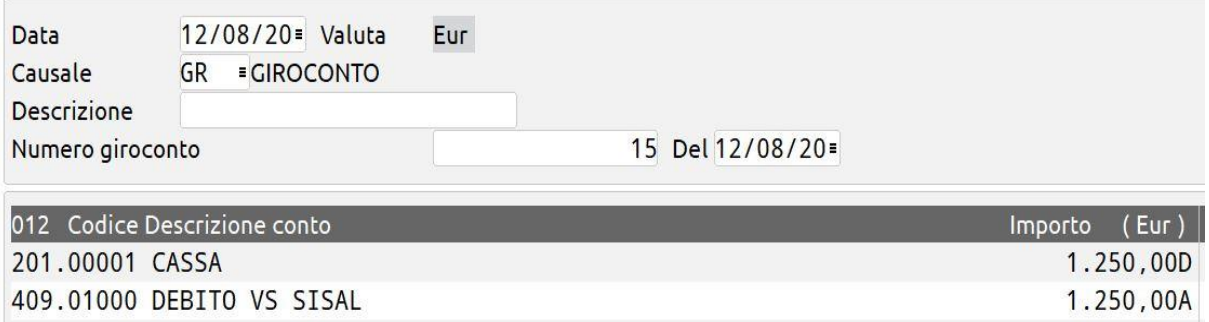

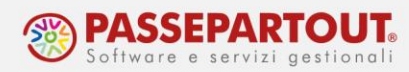

Registrare una fattura di vendita movimentando il conto "**808.00001 Ricavi generi a ricavo fisso/aggi**" per un importo pari all'aggio:

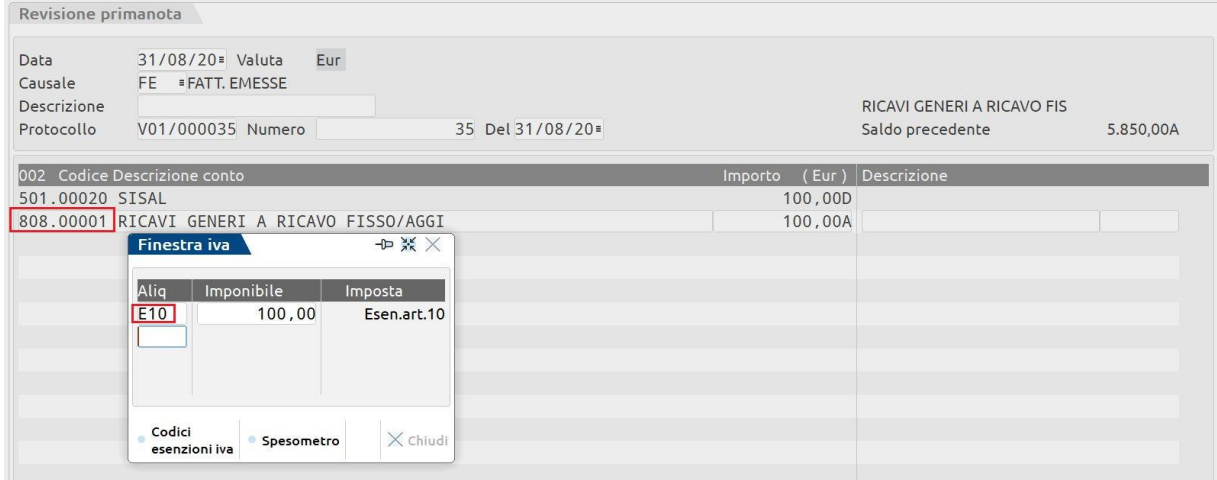

In ultimo, registrare il pagamento per chiudere il debito verso la Sisal:

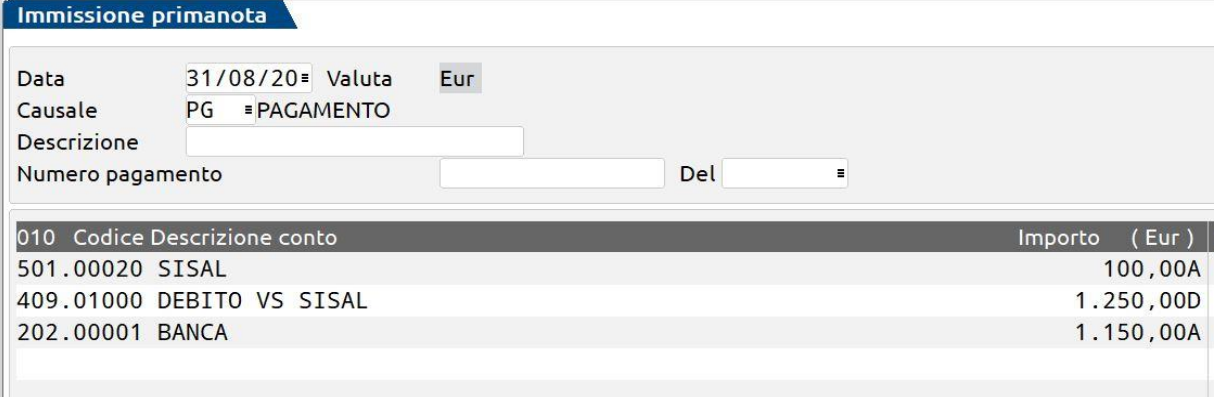

#### **CASO 2 : FATTURA RICEVUTA TOTOBIT**

Non gestendo i corrispettivi, occorre semplicemente registrare la fattura movimentando il conto "Ricavi generi a ricavo fisso/aggi" per l'importo dell'aggio.

E in seguito si registra il pagamento.

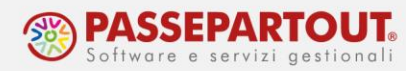

# **CONTABILITÀ SEMPLIFICATA**

Si analizzano i casi di:

- azienda con gestione dei corrispettivi e che opera con differenza tra ricavi e costi;
- azienda che opera con corrispettivi e rilevamento diretto dell'aggio;
- azienda che opera senza corrispettivi e con rilevamento diretto dell'aggio.

### **AZIENDA CON GESTIONE DEI CORRISPETTIVI E CON DIFFERENZA TRA RICAVI LORDI E COSTI**

Si procede come visto per le aziende in contabilità ordinario ma utilizzando come contropartita dei corrispettivi il conto generico "**010.00010 Contropartite bilanciamento-semplificate**".

Analizziamo di seguito i casi:

- Borderò **SISAL**;
- Fattura ricevuta **TOTOBIT.**

### **CASO 1: BORDERÒ SISAL:**

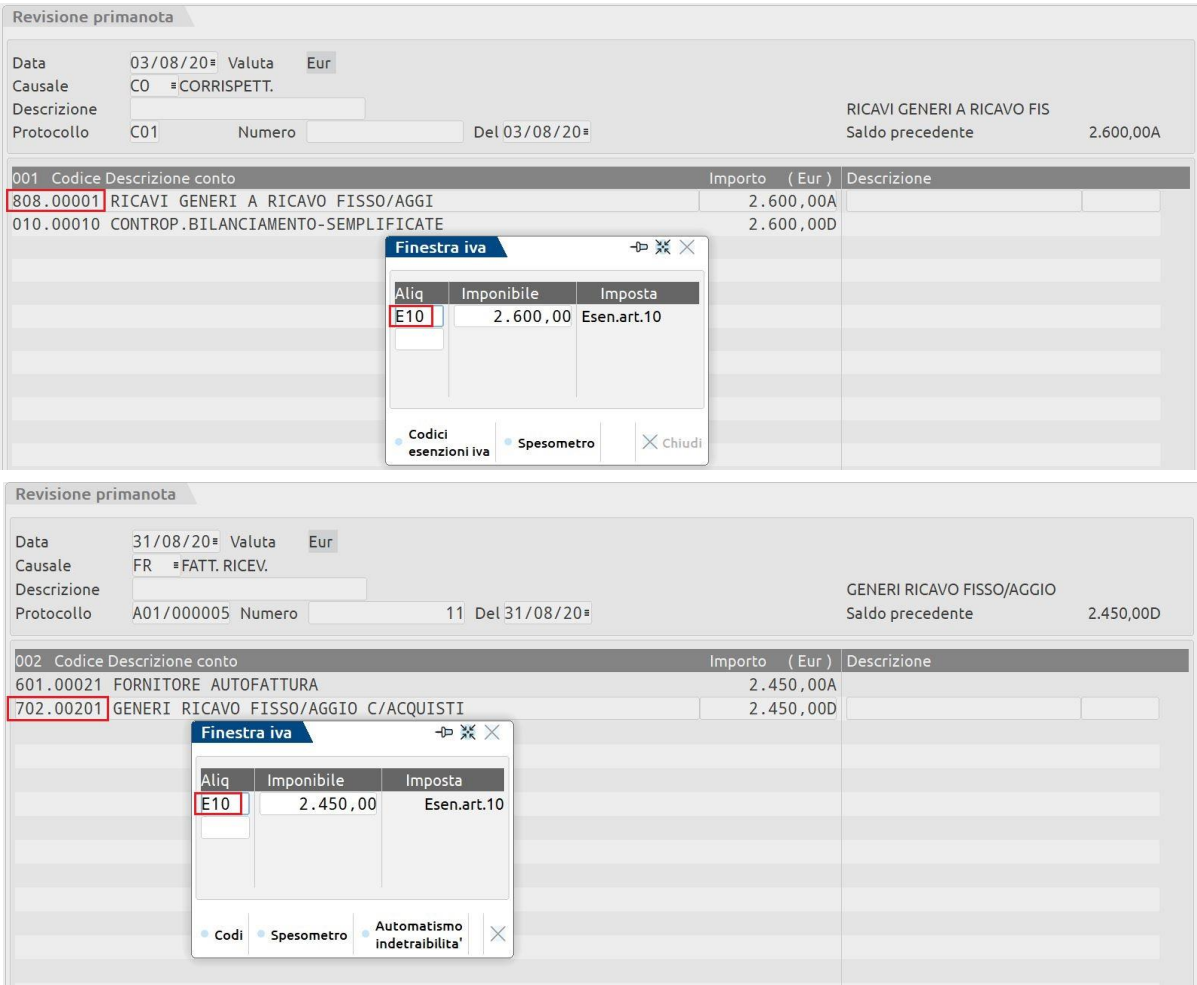

World Trade Center - via Consiglio dei Sessanta 99 47891 Dogana (RSM) Codice Operatore Economico SM03473 – Iscrizione Registro Società n°6210 del 6 agosto 2010 Capitale Sociale € 2.800.000 i.v. tel. 0549 978011 Fax 0549 978005 | www.passepartout.net-info@passepartout.sm

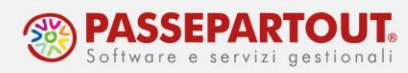

## **CASO 2: FATTURA RICEVUTA TOTOBIT**

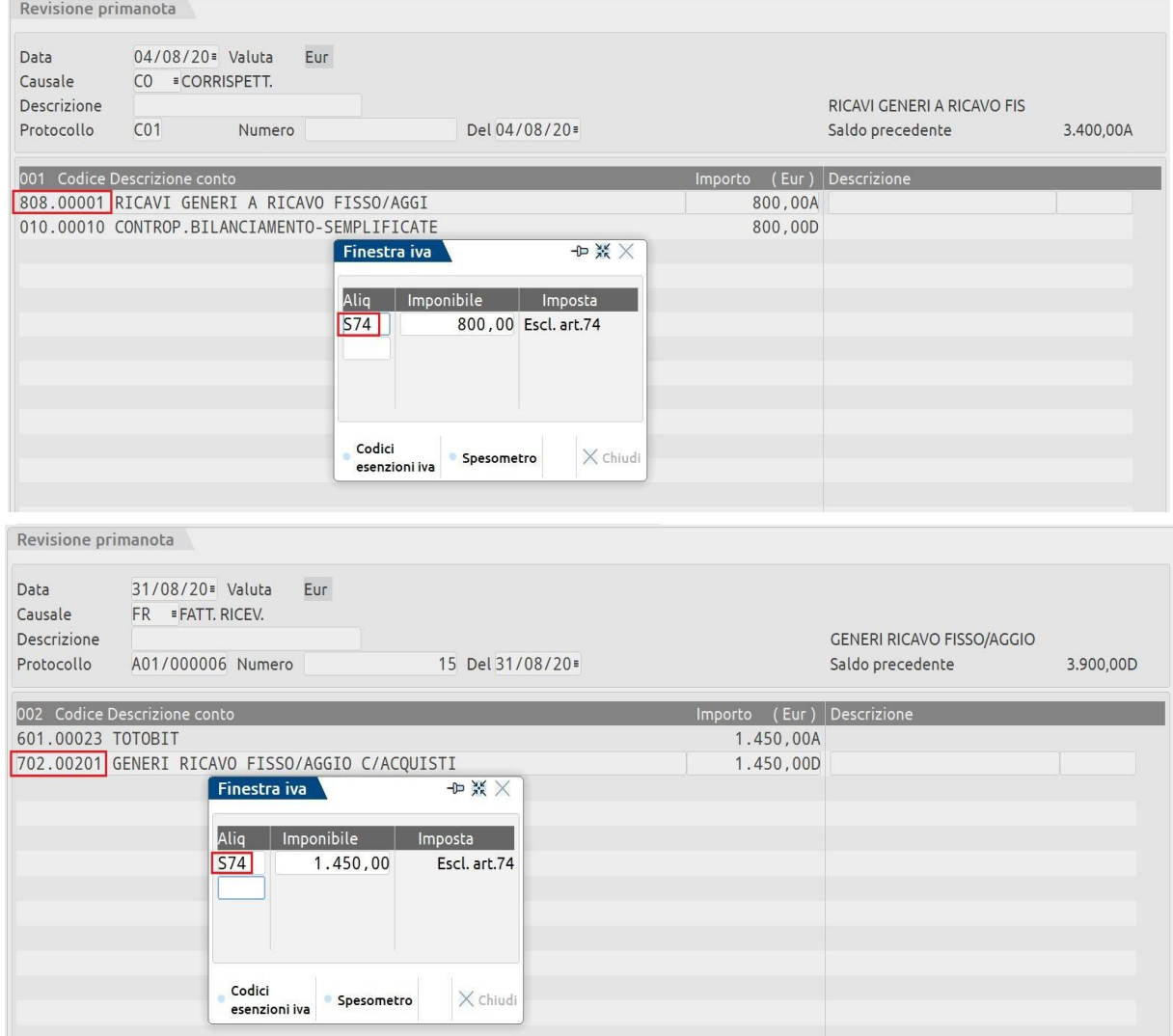

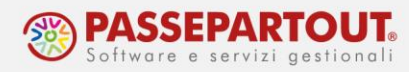

#### **AZIENDA CON GESTIONE DEI CORRISPETTIVI E RILEVAMENTO DIRETTO DELL'AGGIO**

#### Si registra esclusivamente il corrispettivo:

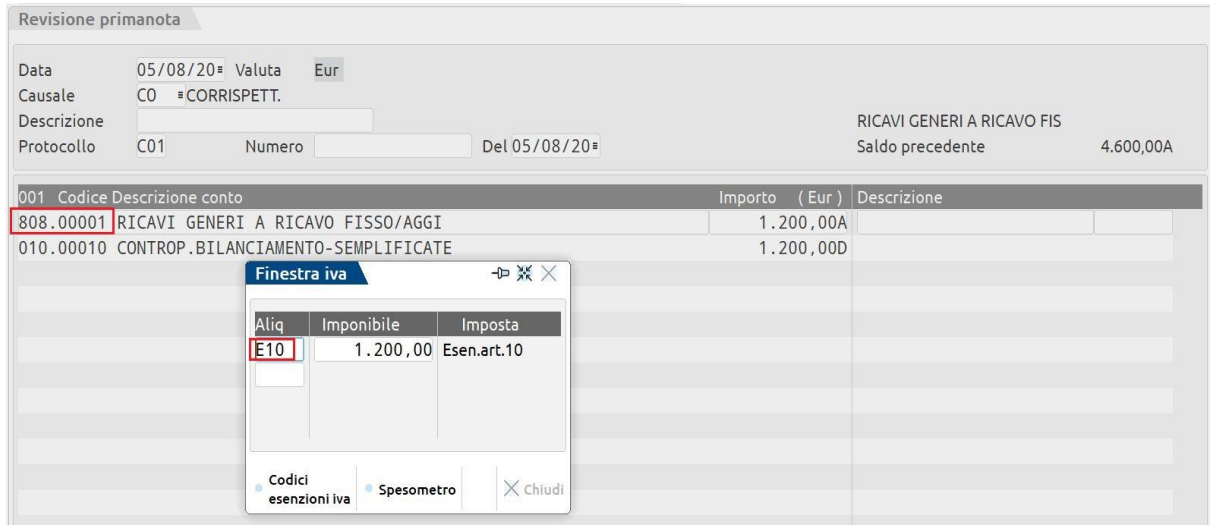

#### **AZIENDA SENZA GESTIONE DEI CORRISPETTIVI E RILEVAMENTO DIRETTO DELL'AGGIO**

Analizziamo di seguito i casi:

- Borderò **SISAL**;
- Fattura ricevuta **TOTOBIT.**

#### **CASO 1: BORDERÒ**

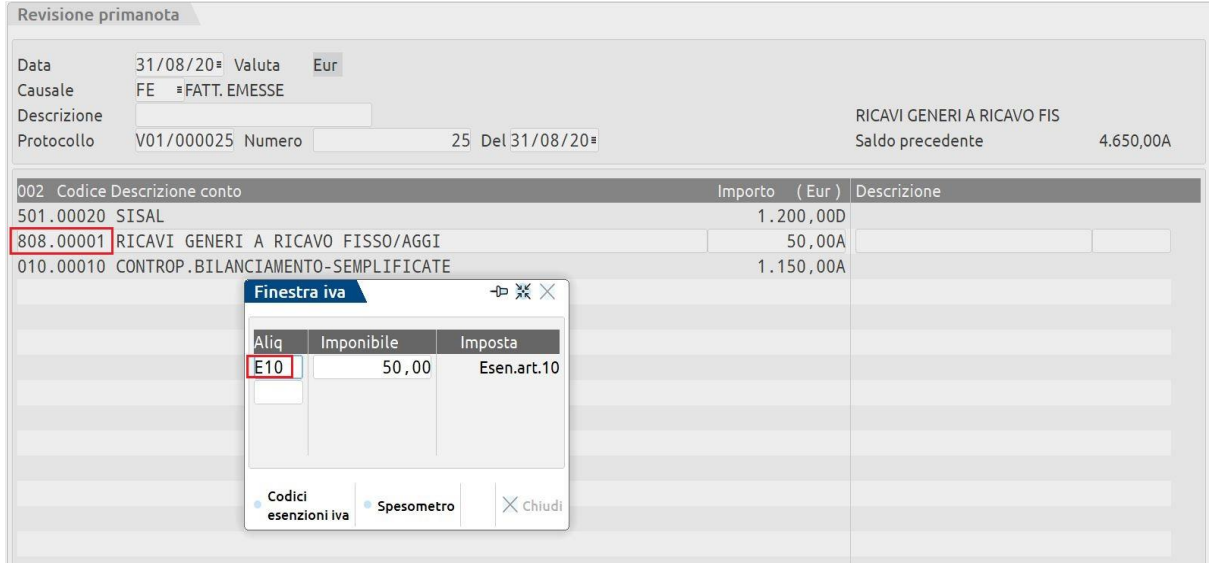

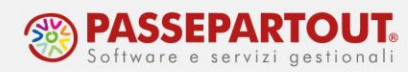

## **CASO 2 :FATTURA RICEVUTA TOTOBIT**

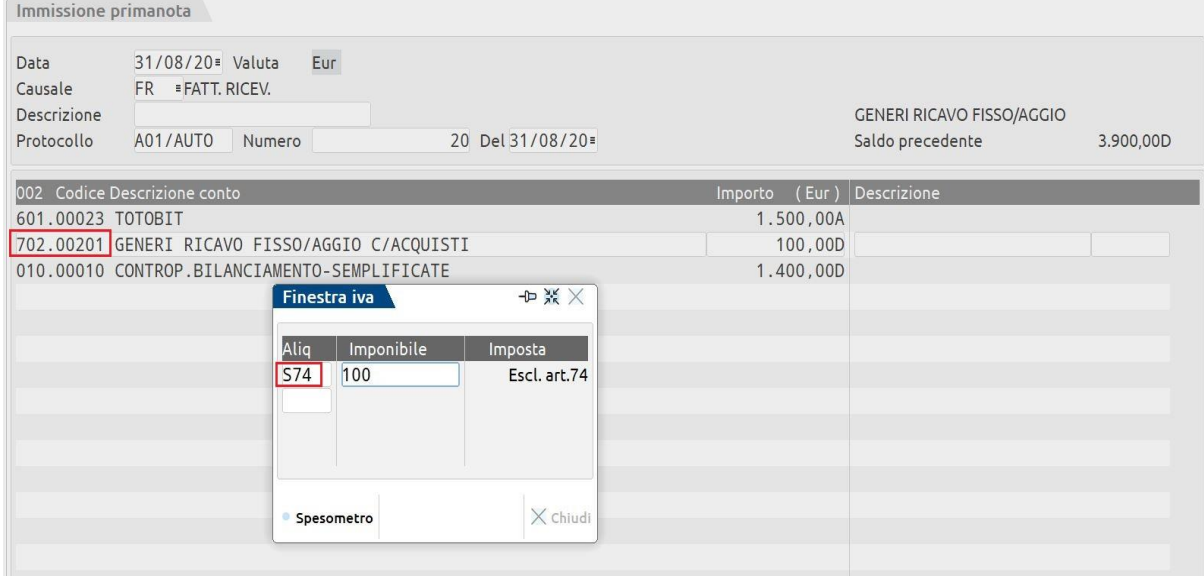